# **MONEY CONTROLS CONDOR PLUS COIN ACCEPTOR MANUAL**

# **MONEY CONTROLS**

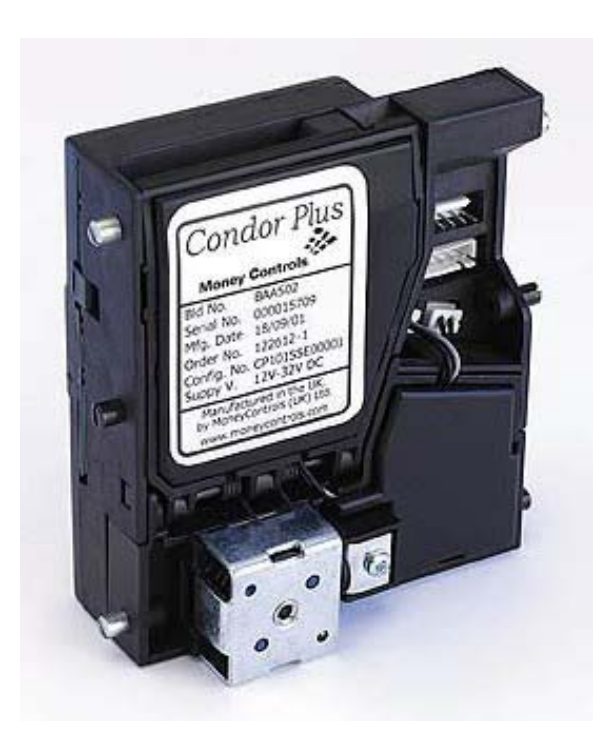

# **CONDOR PLUS COIN ACCEPTOR**

# SECTION PAGE

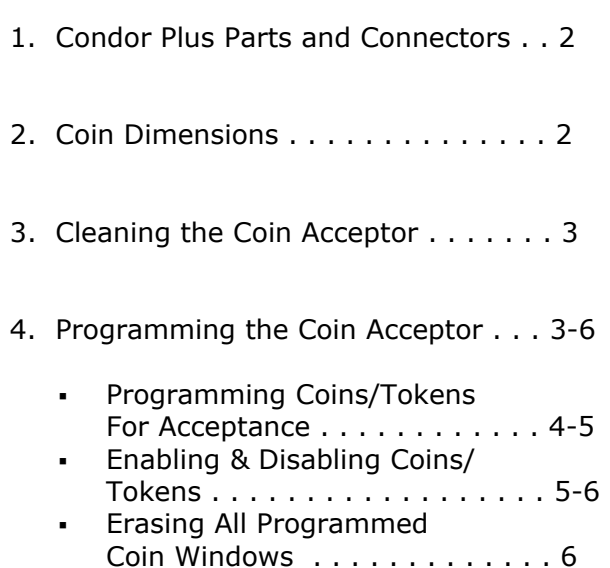

# **1. CONDOR PLUS PARTS AND CONNECTORS**

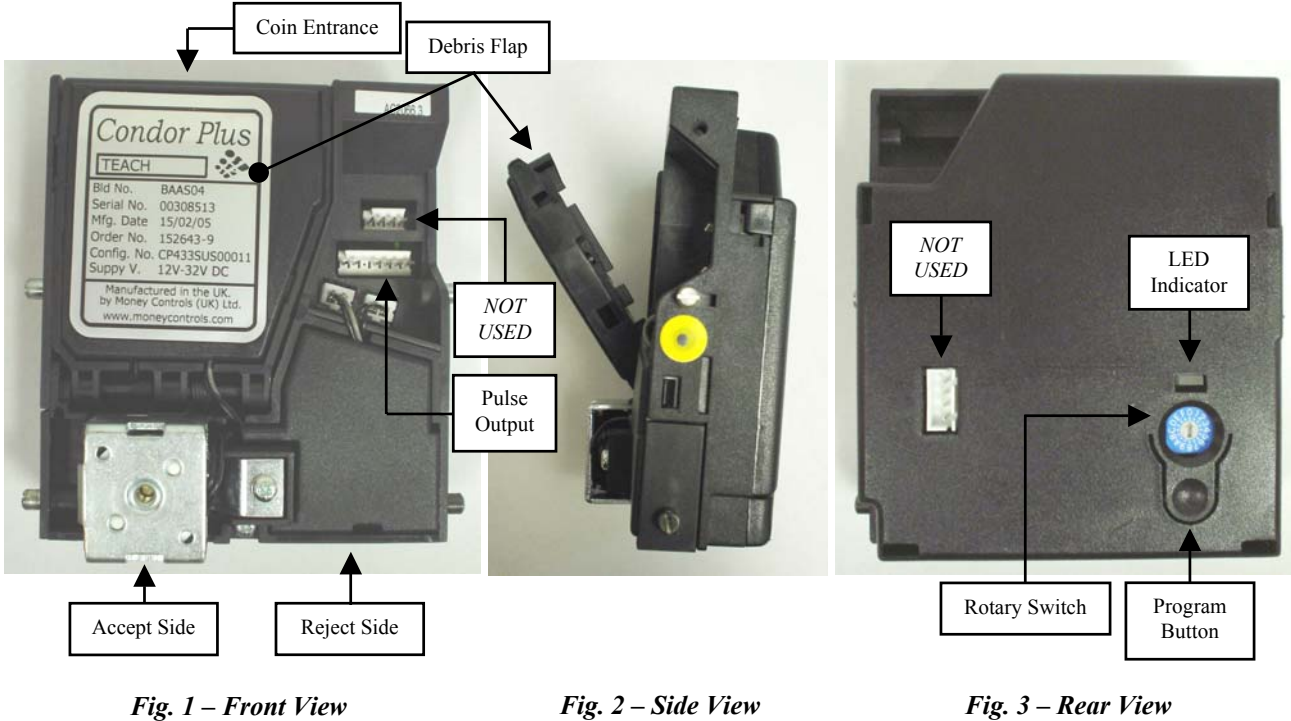

## **2. COIN DIMENSIONS**

The accepted range of coin sizes is shown below.

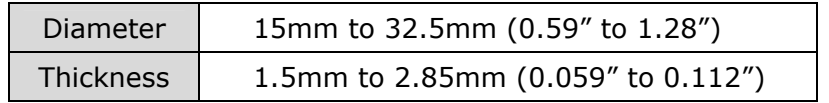

For coins larger than 32.5mm in diameter, or 2.85mm in thickness, please contact American Changer; modified Condor Plus coin acceptors are available. For example, for coins larger than 3.85mm, sections of the diverter assembly are removed. For coins thicker than 2.85mm, a selection of spacers is available. The spacers open the debris flap wider than standard. However, when a Condor Plus is built to accept larger coins/tokens, its performance in discriminating smaller coins may be reduced due to the increased space, allowing the coins to rattle or bounce through the acceptor.

### **3. CLEANING THE COIN ACCEPTOR**

The coin path area should be cleaned regularly, every 100,000 coins or 3 months, whichever occurs sooner, to ensure proper operation of the Condor Plus. Dirt, dust, or any other grimy buildup can impair the coin acceptor's sensors, causing inaccurate discrimination and acceptance of coins and tokens. To access the coin path area, pull down on the top of the debris flap, swinging it open by hand (refer to *Fig. 2*). Use ONLY a cloth dampened with water for cleaning.

*Under NO circumstances should any solvent or foam-type cleaner be used!*

### **4. PROGRAMMING THE COIN ACCEPTOR**

The Condor Plus is capable of accepting up to 12 different coins/tokens. The coins/tokens are programmed into any of 12 coin "windows" in the Condor Plus, each window having its own assigned value, depending on which American Changer product is being used. *Table 1* and **Table 2** show the values associated with each coin window for all American Changer machines.

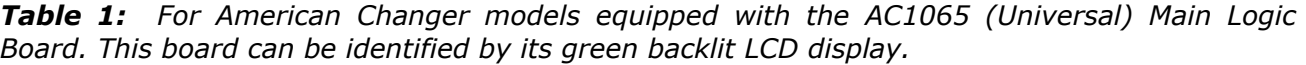

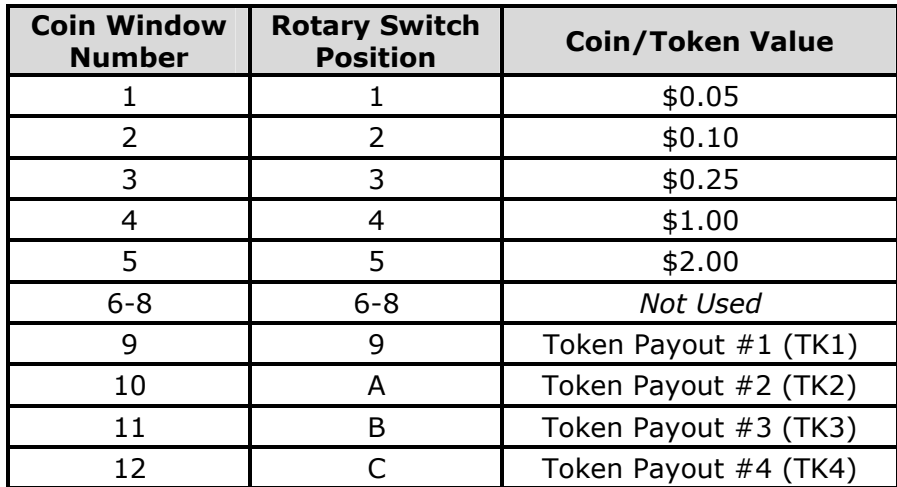

*Table 2: For American Changer models equipped with the AC1061, AC2061, or AC8060.2 (Mono, Double, or Tokenstation) Main Logic Boards. The Mono and Double boards can be identified by red 7-segment displays and DIP-Switches located near the tops of the boards,*  while the Tokenstation board can be identified by the large circular battery in the top middle of *the board.* 

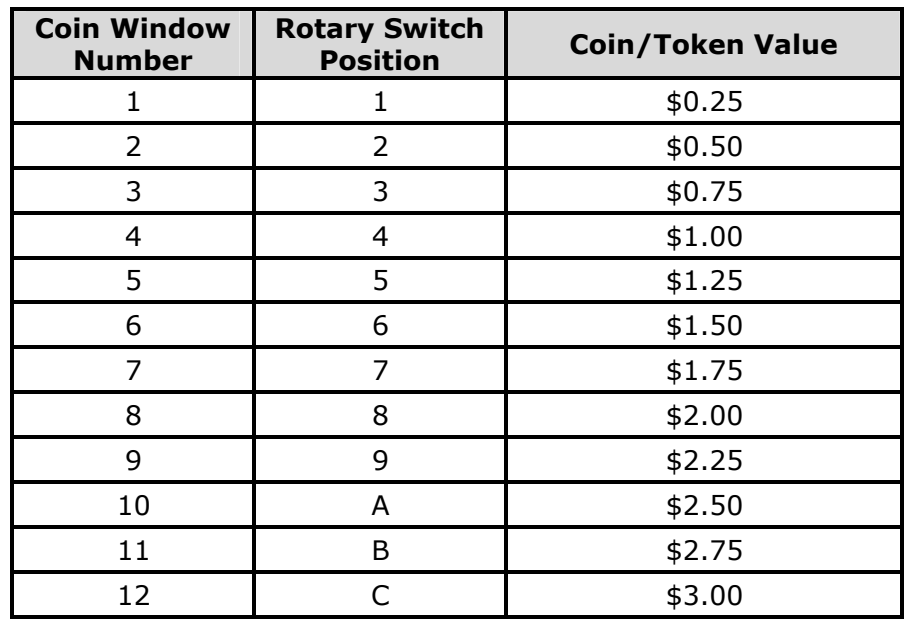

To program a coin, first locate the LED, Rotary Switch, and Program Button on the rear of the acceptor (refer to *Fig. 3*). Perform the following instructions, referring to *Table 1* or *Table 2*, to program a coin or token into an individual window.

*Note:*

- It is the individual window's value setting that gets counted by the Logic Board. Therefore, any coin that is programmed into a window will be given that window's value when accepted. For example, on the AC1061 or AC2061 Logic Boards, quarters and \$1 coins are usually programmed into windows 1 and 4, but users' tokens worth \$0.25 and \$1.00 could just as well be programmed for acceptance into those slots.
- Only one coin/token can be programmed to a single window. Programming erases the coin information that was previously saved, and replaces it with the new coin information. Windows can be programmed and reprogrammed as many times as needed.
- Do not program the same coin/token into multiple windows. This will cause the unit to reject the coin/token.

## **Programming Coins/Tokens For Acceptance**

1. Set the Rotary Switch to the desired window position to be programmed (use a small screwdriver to turn the arrow in the center). Use *Table 1* or *Table 2* to determine the proper position for the coin/token value you would like to use. The coin acceptor's LED should be solid green, indicating normal operation.

- 2. Press the Program Button once. The LED should turn solid red, and remain that way until programming is completed.
- 3. Pass the required number of coins/tokens (typically 8-10) through the unit. When programming is complete, the LED will begin flashing green. *Note: It is advisable to use several different coins/tokens of the same type when programming, rather than just one. This will program the acceptor to better account for the minute variations between individual coins/tokens by exposing it to a sample that more accurately represents the entire coin/token population. If the LED has not begun blinking green after entering 20 coins, the procedure has failed. Press the Program Button once (the LED will return to solid green), recheck your coin sample, and begin again at step 1.*
- 4. Press the Program Button once; the LED should return to solid green. If programming another coin window, move the Rotary Switch to the new location, and follow the same procedure as above, beginning at step 2. If no further windows are to be programmed, return the Rotary Switch to position 0 for normal operation.

## **Enabling & Disabling Coins/Tokens**

*Note: Enabling or disabling coins/tokens has no effect on their identification information stored in memory; it only affects their acceptance.* 

To Enable All Programmed Coins:

- 1. Enter the MechTool™ user-programming mode: Set the Rotary Switch to position 0 (make sure the LED is solid green, indicating normal operating mode). Press and hold the Program Button until the LED begins to flash yellow, and then release it.
- 2. Turn the Rotary Switch to position C while the LED continues to flash yellow.
- 3. Press the Program Button once. The LED should blink green momentarily for confirmation, and then return to flashing yellow.
- 4. Exit the MechTool<sup>™</sup> user-programming mode: Set the Rotary Switch back to position 0. Press and hold the Program Button until the LED turns to solid green, and then release it.

To Disable All Programmed Coins:

- 1. Enter the MechTool™ user-programming mode: Set the Rotary Switch to position 0 (make sure the LED is solid green, indicating normal operating mode). Press and hold the Program Button until the LED begins to flash yellow, and then release it.
- 2. Turn the Rotary Switch to position D while the LED continues to flash yellow.
- 3. Press the Program Button once. The LED should blink green momentarily for confirmation, and then return to flashing yellow.
- 4. Exit the MechTool™ user-programming mode: Set the Rotary Switch back to position 0. Press and hold the Program Button until the LED turns to solid green, and then release it.

#### To Selectively Enable Programmed Coins:

#### *Note: This procedure does not affect any other coin, only the selected coin window*

1. Enter the MechTool™ user-programming mode: Set the Rotary Switch to position 0 (make sure the LED is solid green, indicating normal operating mode). Press and hold the Program Button until the LED begins to flash yellow, and then release it.

- 2. Turn the Rotary Switch to position E while the LED continues to flash yellow.
- 3. Press the Program Button once. The LED should begin flashing alternately green and yellow.
- 4. Move the Rotary Switch to the position of the coin/token to be enabled (refer to *Tables 1 and 2*). *Note: Enabling a coin window will have no effect unless it is already programmed.*
- 5. Press the Program Button once; the LED should return to flashing yellow only. To enable another coin window, repeat this procedure starting from step 3, otherwise, continue to step 6.
- 6. Exit the MechTool™ user-programming mode: Set the Rotary Switch back to position 0. Press and hold the Program Button until the LED turns to solid green, and then release it.

#### To Selectively Disable Programmed Coins:

*Note: This procedure does not affect any other coin, only the selected coin window* 

- 1. Enter the MechTool™ user-programming mode: Set the Rotary Switch to position 0 (make sure the LED is solid green, indicating normal operating mode). Press and hold the Program Button until the LED begins to flash yellow, and then release it.
- 2. Turn the Rotary Switch to position F while the LED continues to flash yellow.
- 3. Press the Program Button once. The LED should begin flashing alternately green and yellow.
- 4. Move the Rotary Switch to the position of the coin/token to be disabled (refer to *Tables 1 and 2*).
- 5. Press the Program Button once; the LED should return to flashing yellow only. To disable another coin window, repeat this procedure starting from step 3, otherwise, continue to step 6.
- 6. Exit the MechTool™ user-programming mode: Set the Rotary Switch back to position 0. Press and hold the Program Button until the LED turns to solid green, and then release it.

### **Erasing All Programmed Coin Windows**

- 1. Enter the MechTool™ user-programming mode: Set the Rotary Switch to position 0 (make sure the LED is solid green, indicating normal operating mode). Press and hold the Program Button until the LED begins to flash yellow, and then release it.
- 2. Turn the Rotary Switch to position 9 while the LED continues to flash yellow.
- 3. Press the Program Button two times, the second time *within 0.5 seconds* of the first time. The LED should blink red momentarily to confirm coin window erasure, and then return to flashing yellow. *Note: The second button push is included as a safety measure. Failure to do so will result in the coin windows remaining intact.*
- 4. Exit the MechTool™ user-programming mode: Set the Rotary Switch back to position 0. Press and hold the Program Button until the LED turns to solid green, and then release it.